# "ססך פד אוניברסלי 9/10 **SUPREME & ELITE**

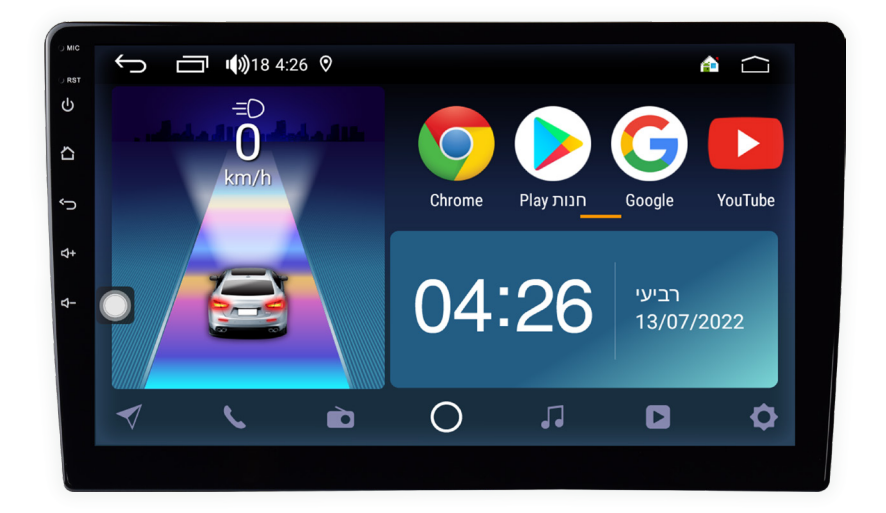

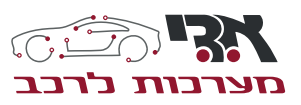

אליהו איתן 1, ראשל״צ מוקד שירות לקוחות: 1700-704-1700

### **תודה שבחרת במערכת המולטימדיה מבית אדי מערכות לרכב. לפני השימוש אנא קרא בעיון את כל המידע בהוראות ההפעלה.**

### **הפעלה \ כיבוי של המכשיר**

המכשיר יפעל באופן אוטומטי עם התנעת הרכב ויכבה עם כיבוי הרכב.

#### **תפריט ראשי**

כאשר המערכת פועלת היא מתחילה בתפריט הראשי כברירת מחדל. לחץ כדי לפתוח יישומים נוספים במערכת.

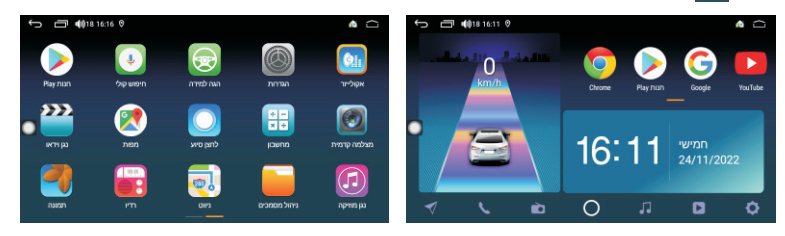

ניתן להסיר או להוסיף אפליקציות בתפריט הראשי, בלחיצה ארוכה ניתן לגרור את האפליקציה אל סל המחזור ו/או להוסיף במקום אפליקציה שהוסרה מהתפריט הראשי.

בכל מסך ניתן ללחוץ נכן על מנת להציג את האפליקציות הפועלות ברקע, כדי לסגור את האפליקציה עצמה לחץ על האפליקציה והזז אותה ימינה. כדי לסגור את כל האפליקציות לחץ על סל המחזור .

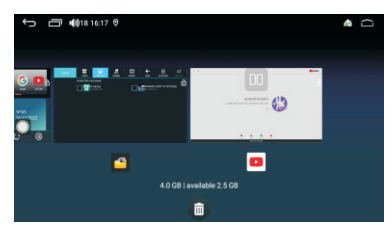

# **SUPREME & ELITE**

### **תפעול הרדיו:**

#### **כניסה:**

בתפריט הראשי לחץ על אייקון הרדיו כדי להיכנס לאפליקציה. לחץ על הסמל חזרה כדי לצאת מתפריט הרדיו המכשיר יכול לאחסן 6 תחנות קבועות בזיכרן. כדי לשמור תחנה רצה בזיכרון לחץ קבוע באחד מששת הלחצנים מצד שמאל.

#### פעולות נוספות בתפריט הרדיו:

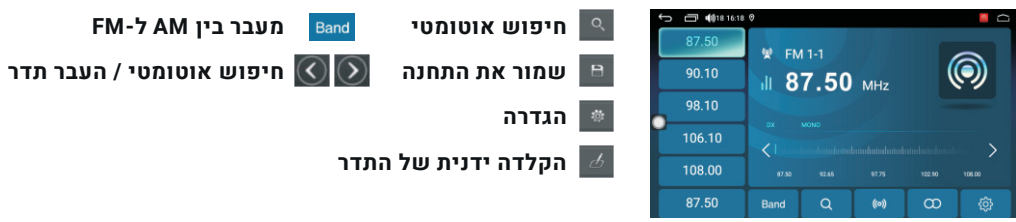

#### **חיפוש אוטומטי:**

לחץ על מנת לחפש אוטומטית תחנות, המערכת תאחסן אוטומטית בזיכרון שלה את התחנות עם הקליטה הטובה ביותר. תוכל להפסיק את התהליך על ידי לחיצה נוספת על הלחצן.

### **דיבורית Bluetooth:**

מאפשר לחייג ולקבל שיחות דרך המכשיר. בתפריט הראשי לחץ על אייקון BT כדי להיכנס לאפליקציה.

#### **התאמה וצימוד:**

כדי להשתמש בדיבורית עם הטלפון יש לבצע חיפוש אביזרים במכשיר, לחץ עבור לחיפוש אביזרים, בחר בשורה של המכשיר שלך ואז להתחבר. הטלפון הנייד יבקש להזין קוד חיבור, הזן את הקוד. לאחר צימוד יופיע אייקון בשורה עליונה של המכשיר.

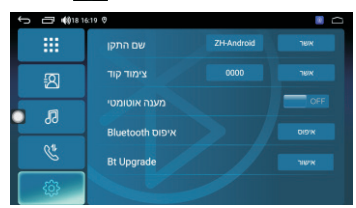

# **SUPREME & ELITE**

#### **חיוג:**

ניתן לחייג טלפון הנייד או להזין את המספר באמצעות מקלדת על המסך. לאחר הקשת המספר המבוקש יש ללחוץ על חיוג .

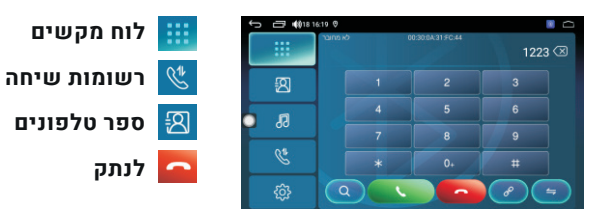

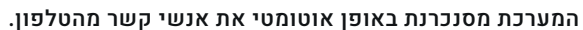

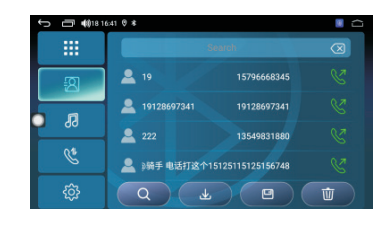

**כניסה לרשימת אנשי הקשר הורידה של אנשי קשר חיפוש אישי קשר שמור את איש קשר מחק איש קשר**

#### **רישום שיחות:**

המערכת כוללת רישום שיחות כאשר טלפון נייד מחובר.

לחץ כדי להיכנס לרשומות שיחות.

ניתן לבחור בין האפשרית: שיחות שלא נענו \ יוצאות \ נכנסות.

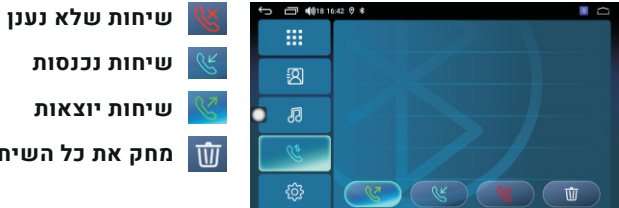

**שיחות יוצאות**

**מחק את כל השיחות**

# **SUPREME & ELITE**

### **:A2DP מוזיקה**

ניתן לשמוע מוזיקה DP2A דרך הבלוטות'

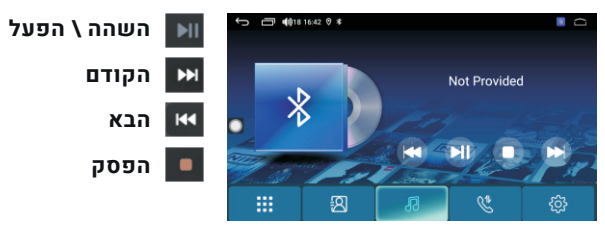

### **תפעול ניווט:**

**כניסה \ יציאה** לחץ על סמל ניווט בתפריט הראשי על מנת להיכנס לאפליקציית הניווט, לחץ על לחצן הבית כדי לצאת מהניווט . אם בזמן ניווט מתנגת מוזיקה הנחיה קולית תשמע (ניתן לכוון עוצמת שמע של הנחיות קוליות).

#### **הערות לפני תחילת ניווט**

עם ההדלקה של הרכב, המערכת מעדכנת נתונים ומקבלת אותות מהלוויין. אנא המתן דקה עד לכניסת המערכת למצב עבודה.

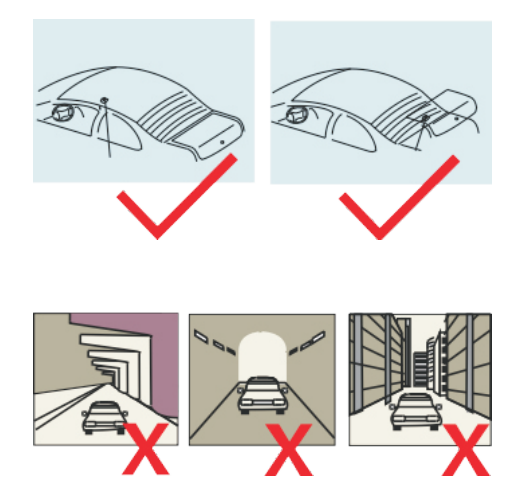

### **SUPREME & ELITE**

### **תפריט נגן מוזיקה:**

#### **כניסה \ יציאה**

בתפריט הראשי לחץ על הסמל מוזיקה על מנת להיכנס למסך נגן המוזיקה. לחץ כדי לצאת מהמסך, עדין ברקע תשמע מוזיקה

לחץ כדי להיכנס לרשימת השמעה

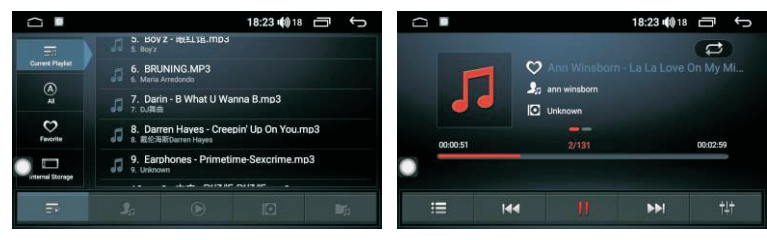

#### **פעולות בתפריט**

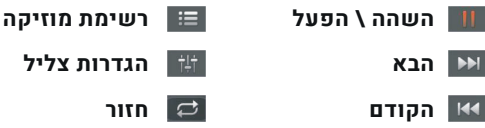

#### **הגדרות צליל**

לחץ <del>שי</del> כדי להיכנס להגדרות צליל. תוכל לשנות את כל אחד מהתדרים על גבי הסרגל.

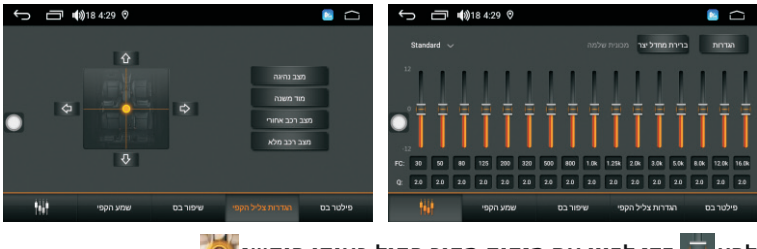

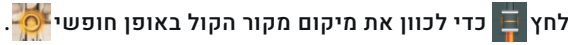

# **SUPREME & ELITE**

### **תפעול נגן וידאו:**

**כניסה / יציאה**

חבר התקן עם קבצי וידאו למכשיר לחץ על סמל הוידאו בתפריט הראשי.

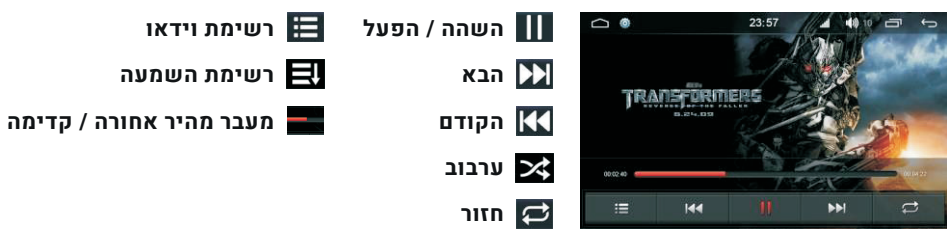

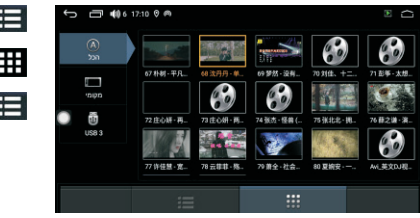

**רשומות נגן הוידאו מצב רשימה מצב תמונה ממוזערת**

#### **AUX 1**

מצב זה פעיל כאשר כניסות האודיו ווידאו חוברו.

#### **כניסה / יציאה**

בתפריט הראשי לחץ AUX1 על מנת להיכנס.

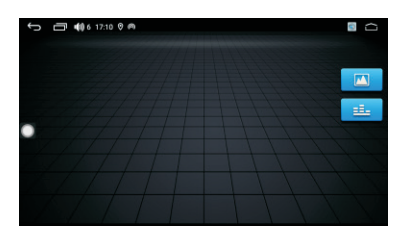

# **SUPREME & ELITE**

### **:Wi Fi הגדרות**

כנס להגדרות, לחץ על הגדרות Fi Wi, בחר הגדרות יצרן, הזן סיסמה לרשת Fi Wi על מנת להיכנס.

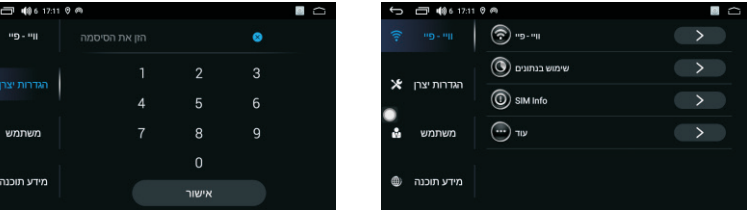

#### **הגדרות משתמש:**

בהגדרות אישיות תוכל לשנות את שפת המכשיר, גיבוי, איפוס ועוד.

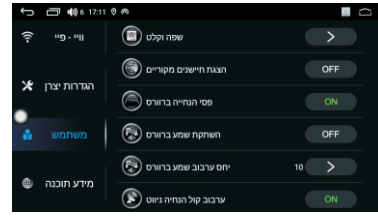

### **מידע על התוכנה:**

בכניסה לתפריט זה תוכל לשנות תאריך ושעה, לקבל מידע על מערכת אנדרואיד ורישיונות.

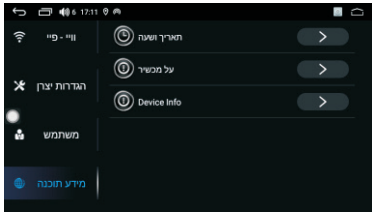

**אדי מערכות מאחלת לכם הנאה משימוש ממערכת**

### אליהו איתן 1, ראשל״צ מוקד שירות לקוחות: 1700-704-4700

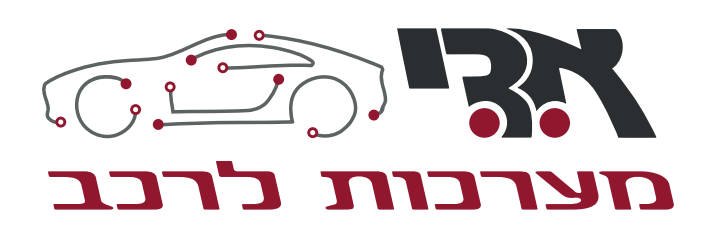

# הוראות הפעלה